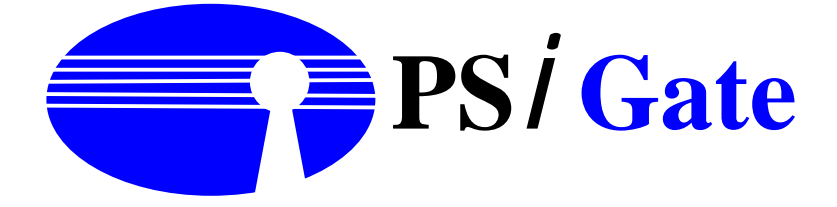

# **PSiGate 3-D Authentication (PSi3D)**

# **Integration Guide**

Version 2.06

Nov. 05, 2008

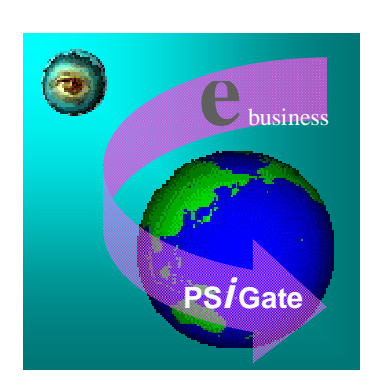

PSiGate For Public Distribution

#### **Index**

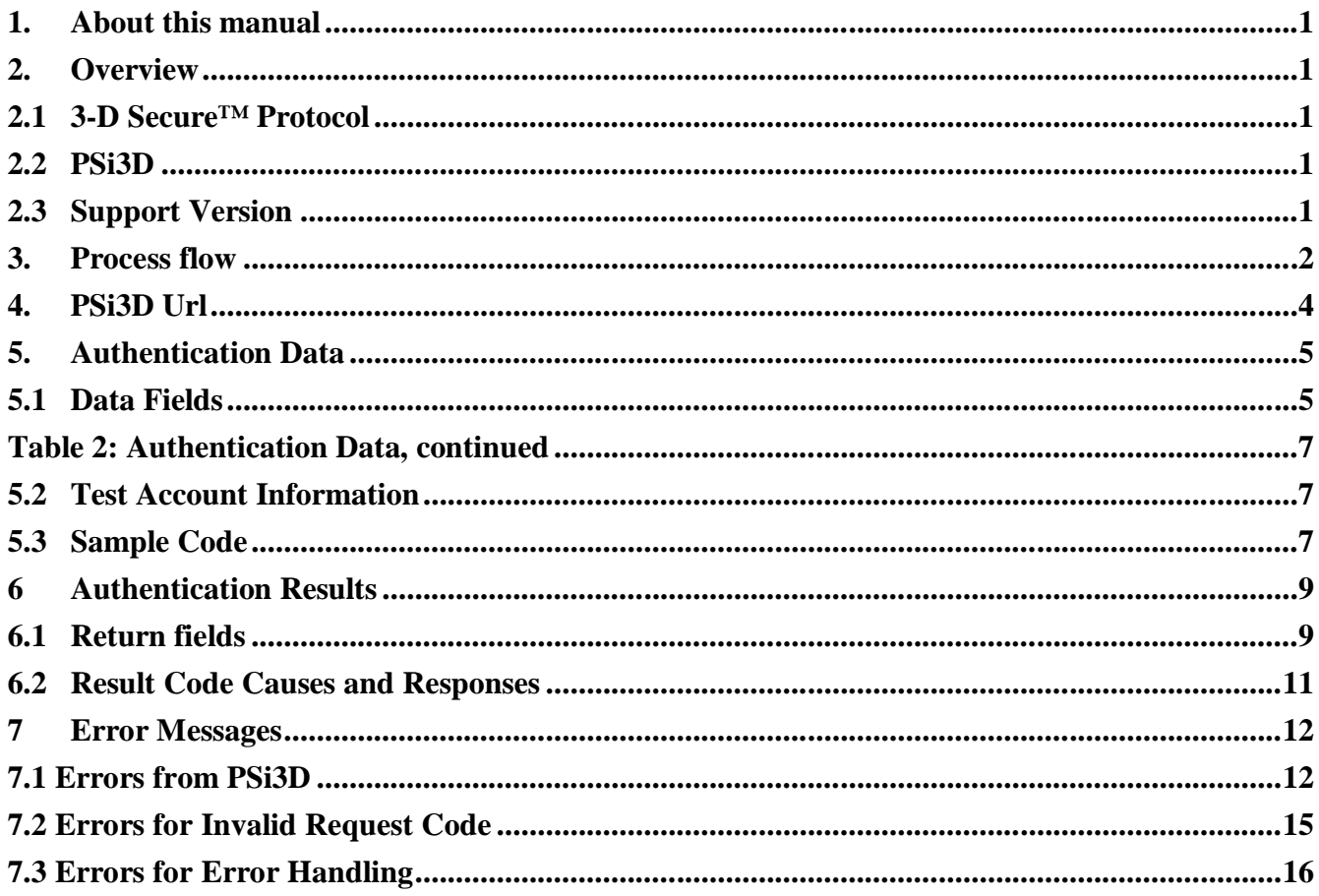

# **Figures**

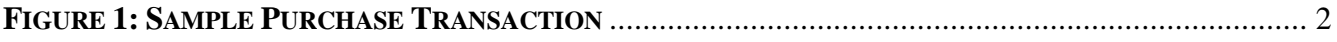

#### **Tables**

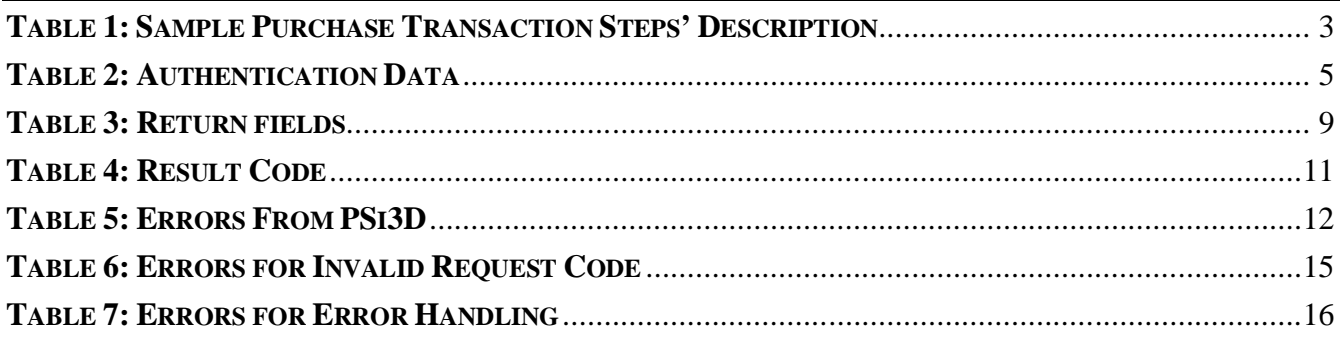

#### **1. About this manual**

This manual is intended for the use of storefront's merchants who wish to use the service of PSiGate 3-D Authentication (PSi3D) system. The functionality of PSi3D is to verify cardholder account ownership during a purchase transaction in the remote environment.

#### **2. Overview**

#### **2.1 3-D Secure™ Protocol**

Payment authentication is the process of verifying cardholder account ownership during a purchase transaction in an online commerce environment.

Visa has developed the Three-Domain Secure (3-D Secure™) Protocol to improve transaction performance online and to accelerate the growth of electronic commerce (e-commerce). The objective is to benefit all participants by providing issuers with the ability to authenticate cardholders during an online purchase, thus reducing the likelihood of fraudulent usage of Credit cards and improving transaction performance.

The Three Domain Model divides payment systems as follows:

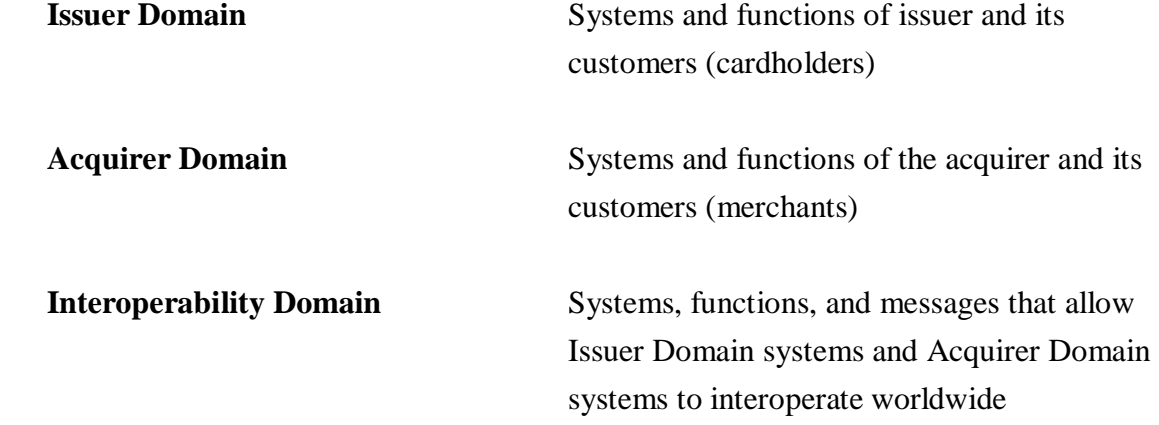

#### **2.2 PSi3D**

PSi3D acts as the role of Merchant Server Plug-in (MPI) that belongs to the part of Acquirer Domain. PSi3D creates and processes payment authentication messages, then sends the authentication results to merchant software. According to the authentication results, merchant software decides the further processing. PSi3D can add signification value in terms of increased sales, customer satisfaction, reduced fraud loses, and decreasing the operational costs associated with charge back processing resulting from cardholder repudiation of online purchase.

#### **2.3 Support Version**

The current PSi3D supports the following 3-D Secure Protocol.

- $\bullet$  Version 1.0.1
- $\bullet$  Version 1.0.2

PSiGate For Public Distribution

#### **3. Process flow**

Figure 1 illustrates and Table 1 describes the steps in the purchase transaction flow.

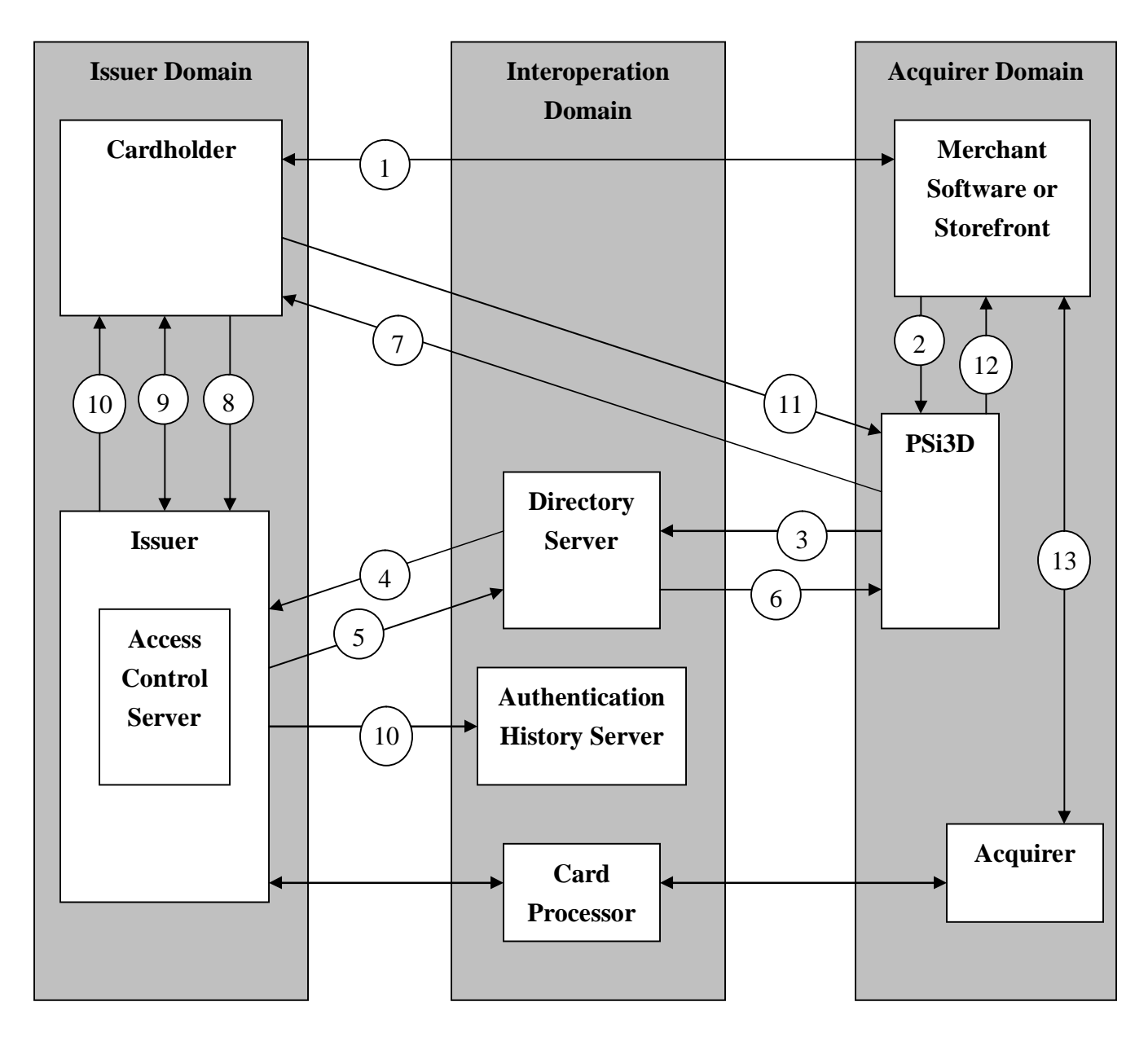

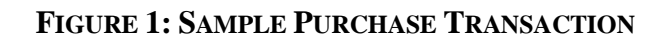

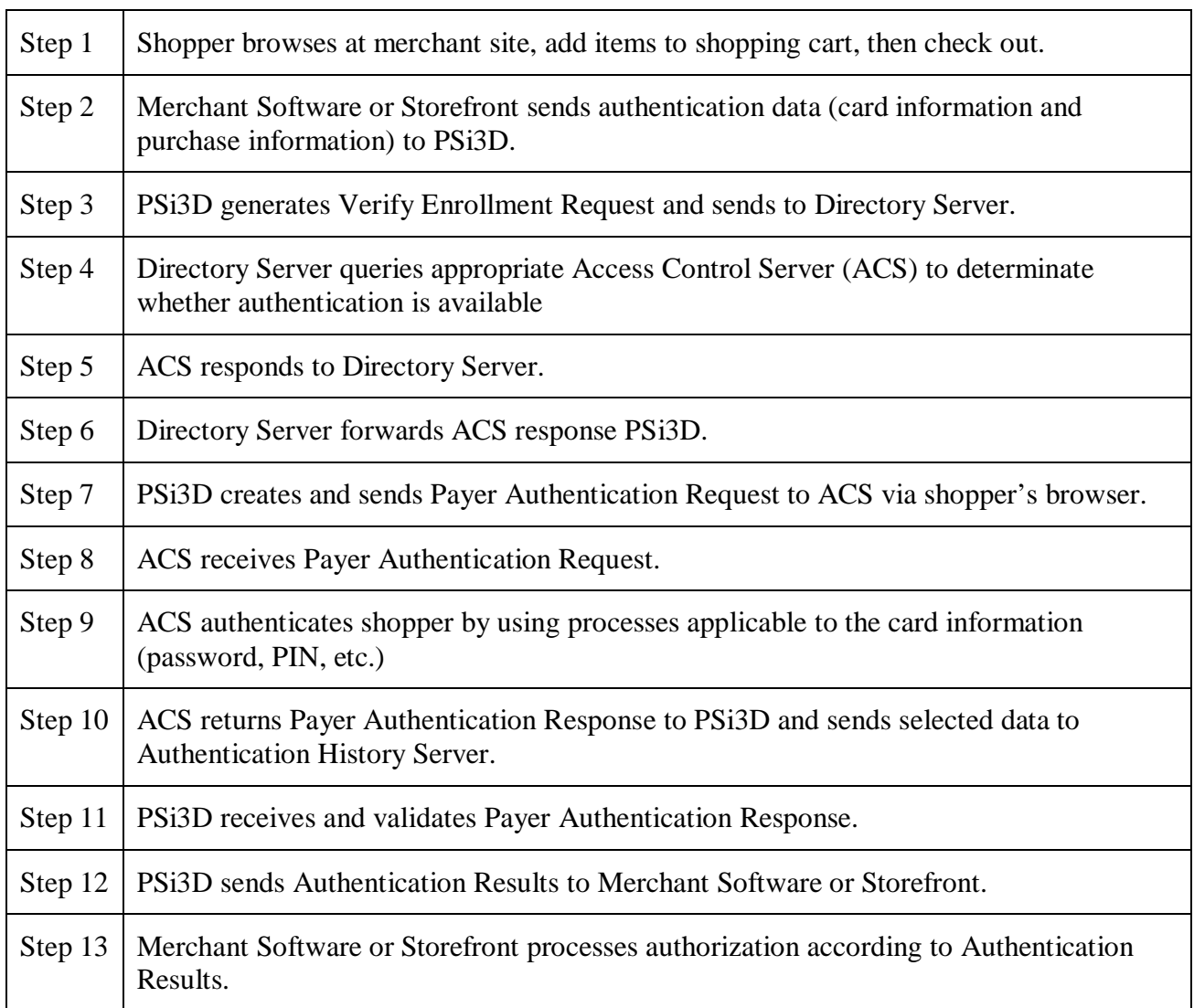

**Table 1: Sample Purchase Transaction Steps' Description**

PSiGate For Public Distribution

# **4. PSi3D Url**

This is the Url storefront should post authentication data to. **<https://psi3d.psigate.com/psi3d/psipa>**

# **5. Authentication Data**

The following table illustrates the format of authentication data posted from Merchant Software or Storefront to PSi3D. The sample code slip shows how to post authentication data to PSi3D via HTML form.

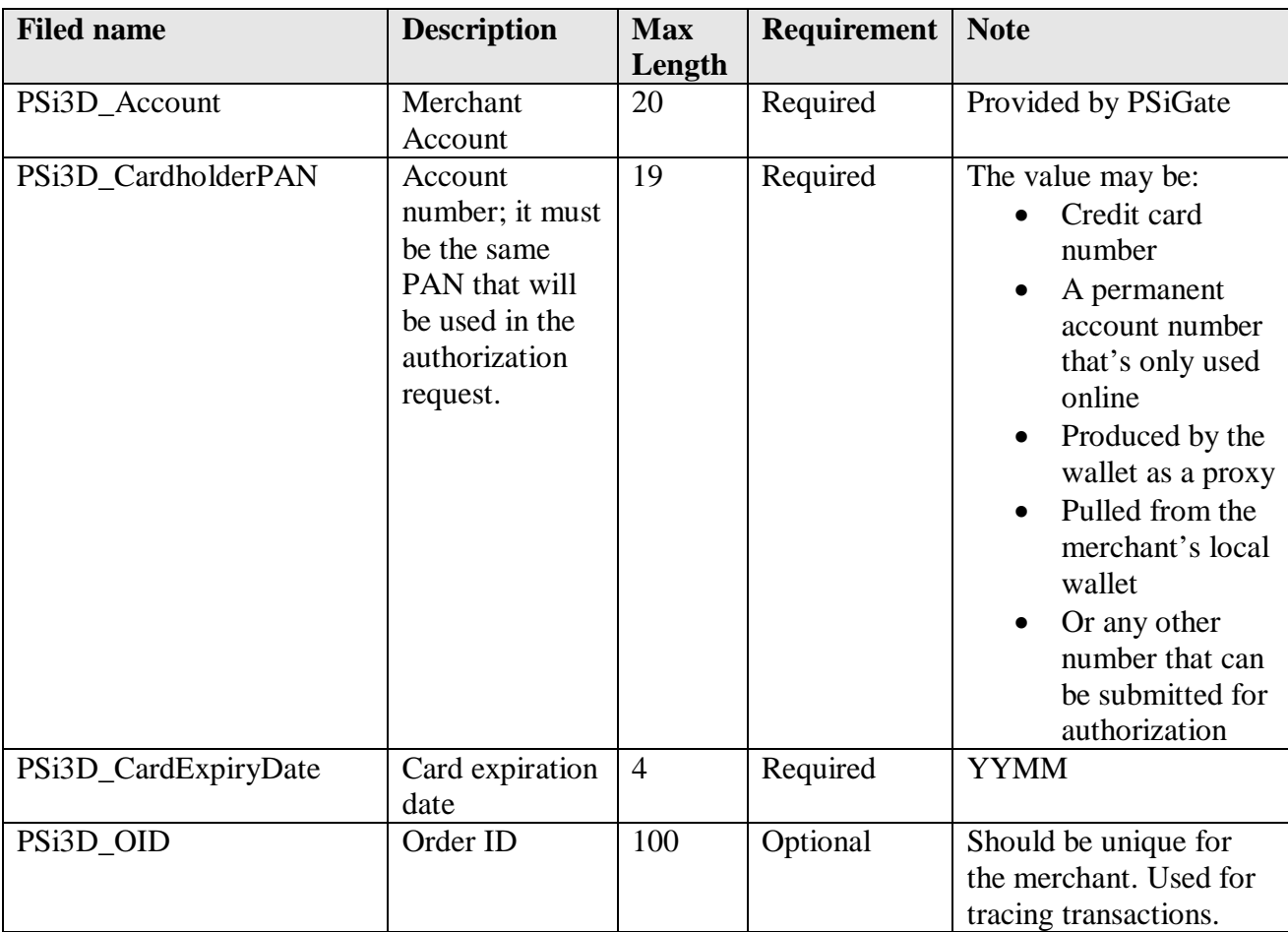

#### **5.1 Data Fields**

# **Table 2: Authentication Data**

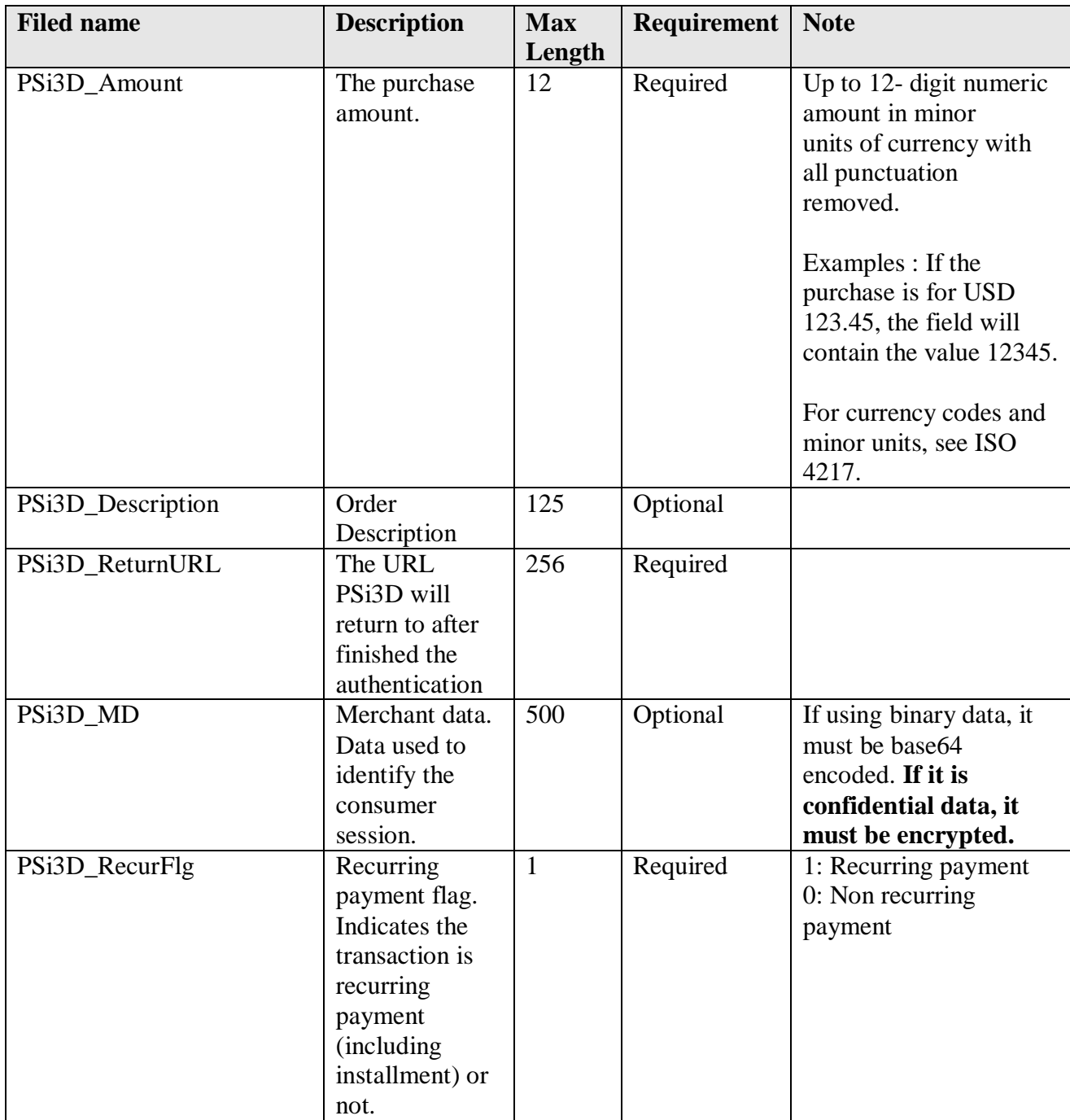

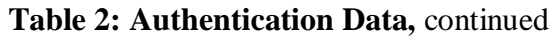

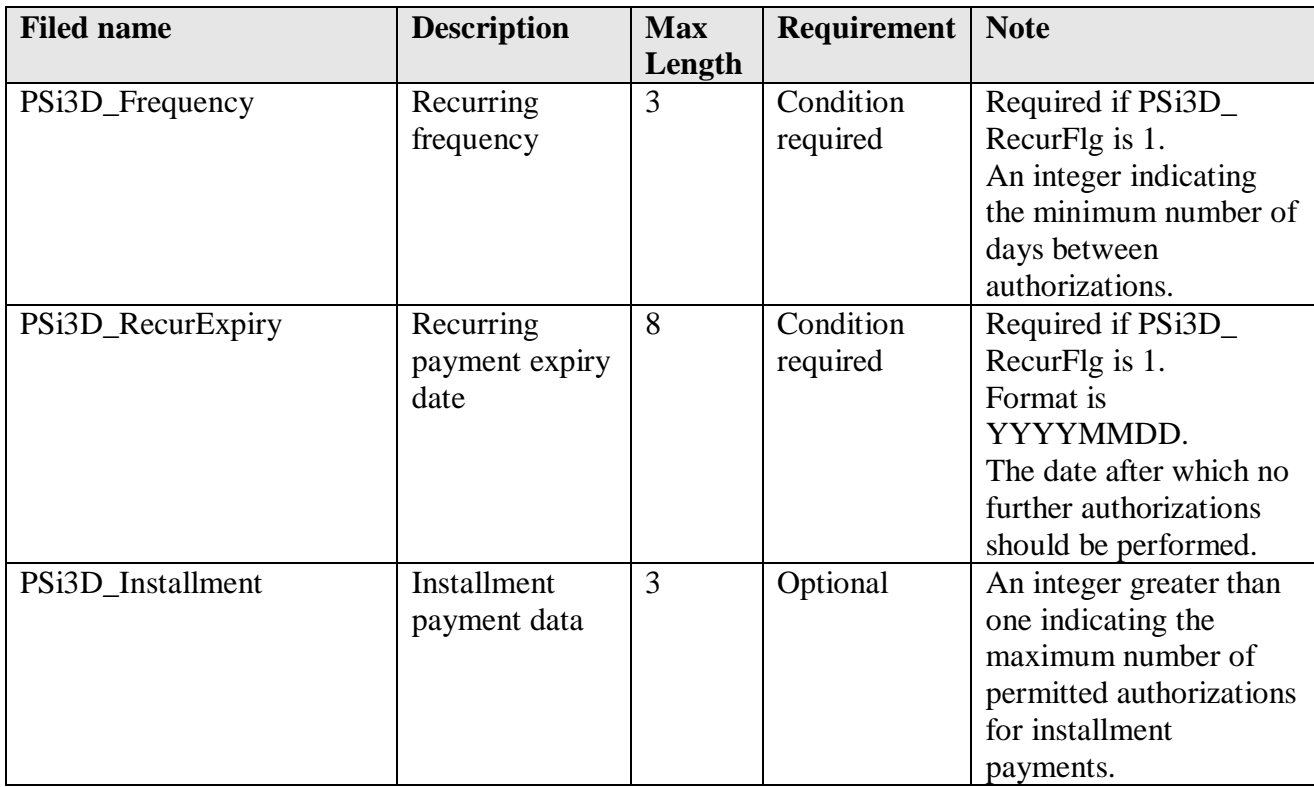

#### **Table 2: Authentication Data, continued**

# **5.2 Test Account Information**

PSiGate's testing environment supports a shared test account that you are welcome to use while developing and testing your interface.

To process a transaction through the test account,

- set the PSi3D Account value to "1000016"
- set the CardholderPAN to "401200103714111"

To review your VBV transactions, <https://psi3d.psigate.com/psi3dv/merlogin.htm>

To review your MasterCard SecureCode transactions, https://psi3d.psigate.com/psi3dm/merlogin.htm The Login information of either website follows:

CID: 1000016

Password: psitesting

# **5.3 Sample Code**

The sample code describes how to post authentication data to PSi3D via HTML form.

```
PSiGate For Public Distribution
     <FORM name="PSi3DForm" action="https://psi3d.psigate.com/psi3d/psipa"
              method="POST">
              <TABLE>
                       <TR><TD> Merchant Account: </TD>
                              <TD><INPUT type="text" name="PSi3D_Account" value="1000016">
                                \langleTD>
                       \langleTR>
                       <TR><TD> CardholderPAN: </TD>
                              <TD><INPUT type="text"
                                         name="PSi3D_CardholderPAN"
                                         value="401200103714111">
                                \langleTD>
                       \langleTR>
                       <TR><TD> CardExpiryDate: </TD>
                             <TD><INPUT type="text"
                                         name="PSi3D_CardExpiryDate"
                                         value="1308">
                                \langleTD>
                       \langleTR>
                       <TR><TD> Amount: </TD>
                             <TD><INPUT type="text"
                                         name="PSi3D_Amount"
                                         value="543254">
                                \langleTD>
                       \langleTR>
                       <TR><TD> ReturnURL: </TD>
                              <TD><INPUT type="text"
                                         name="PSi3D_ReturnURL"
                                         value="https://merchant.com/ResultPage.asp">
                                \langleTD>
                       \langleTR>
                       <TR><TD> Merchant Data: </TD>
                              <TD><INPUT type="text"
                                         name="PSi3D_MD"
                                         value="SessionId=49320759453">
                                \langleTD>
                       \langleTR>
                       <TR><TD> Recurring Payment: </TD>
                             <TD><INPUT type="text"
                                         name="PSi3D_RecurFlg"
                                         value="0">
                                \langleTD>
                       \langleTR>
              </TABLE>
              <INPUT type="submit" name="submit" value="Authentication">
     </FORM>
```
8

#### **6 Authentication Results**

PSi3D will post the following fields to Merchant Software or Storefront via shopper's browser. Merchant must catch the fields in **bold** and include them in the subsequent authorization request submitted to the acquirer if authentication is successful or a proof of authentication attempt (PSi3D\_Ret\_ResultCode = "0" or PSi3D\_Ret\_ResultCode = "3").

# **6.1 Return fields**

The following table shows the format of return fields.

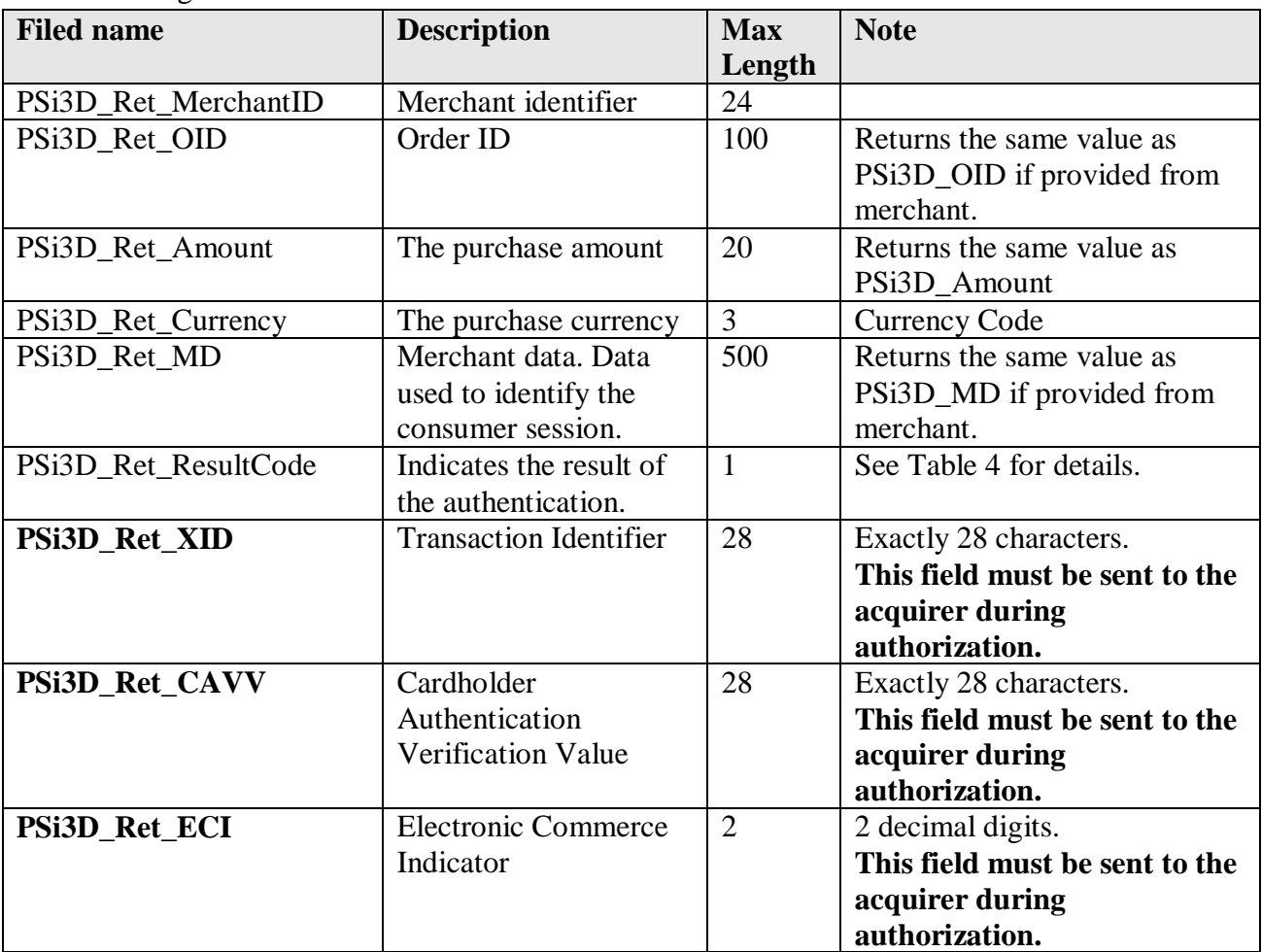

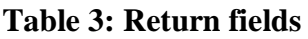

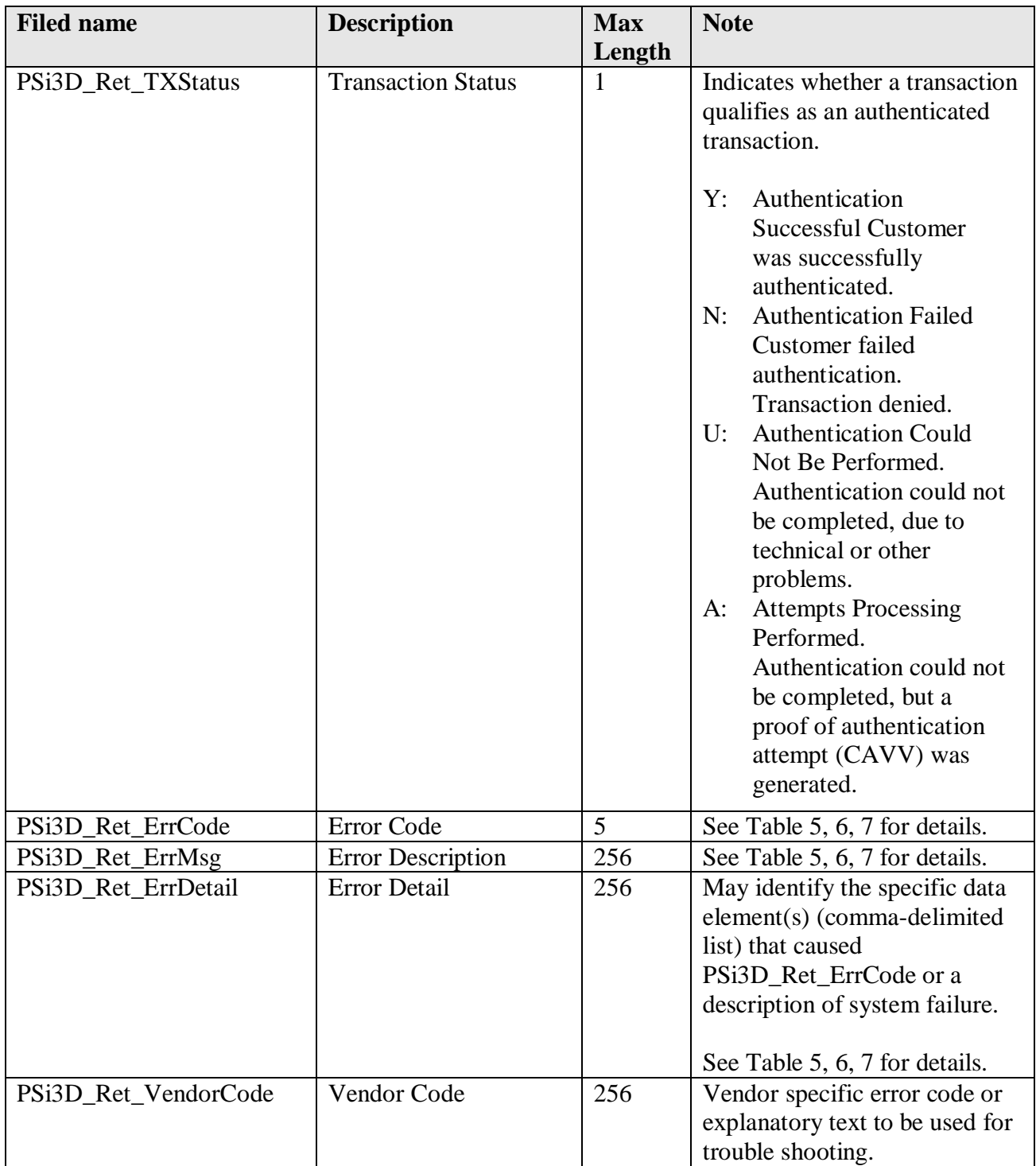

**Table 3: Return fields,** continued

#### **6.2 Result Code Causes and Responses**

The Result Code is returned from the field of PSi3D\_Ret\_ResultCode. Merchants should do further processing according to the following table. The column of CCE should be used if the acquirer is using Clear Commerce Engine, otherwise Merchants should refer to the column of Non-CCE.

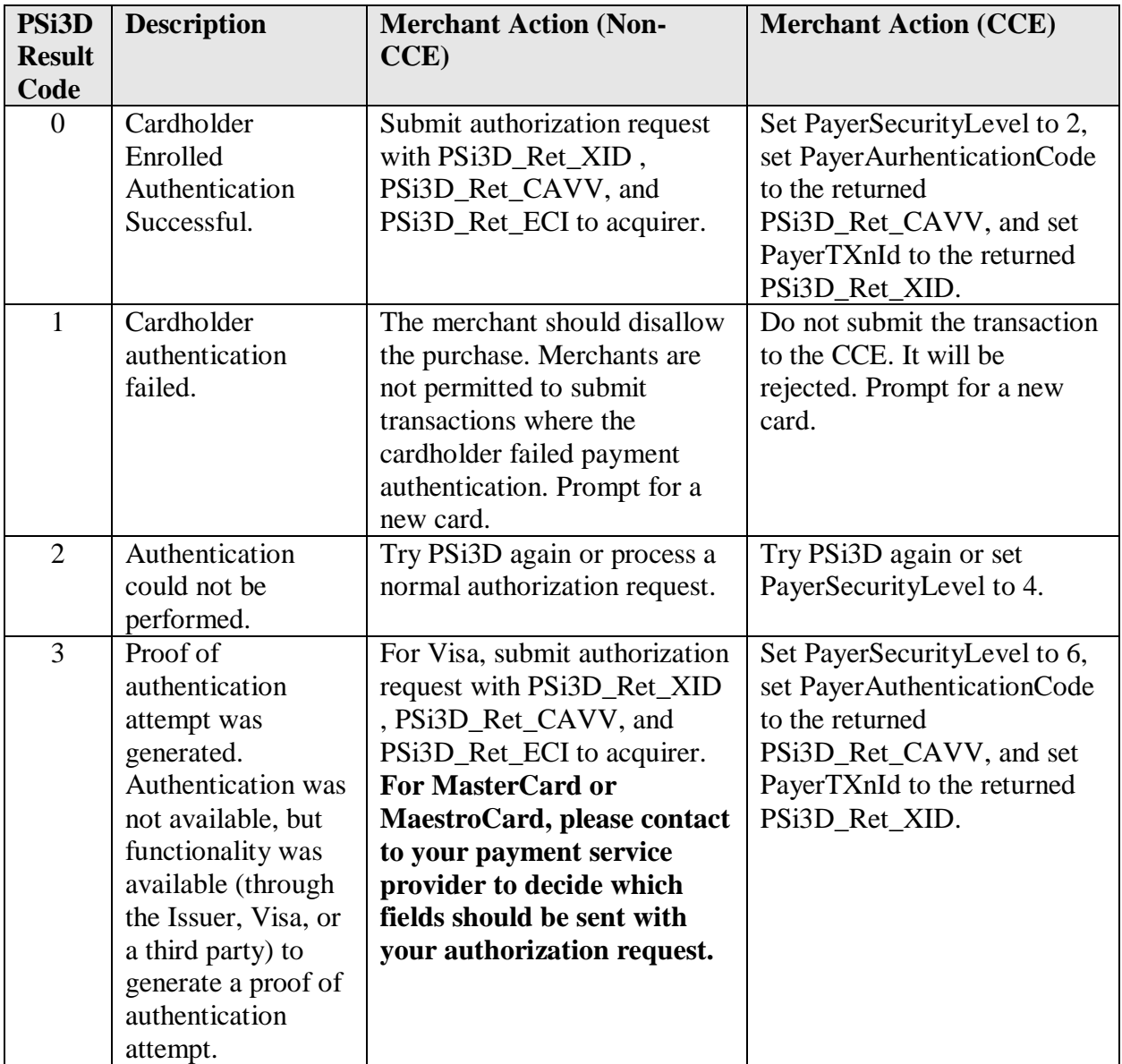

#### **Table 4: Result Code**

## **7 Error Messages**

#### **7.1 Errors from PSi3D**

PSi3D generates the following errors:

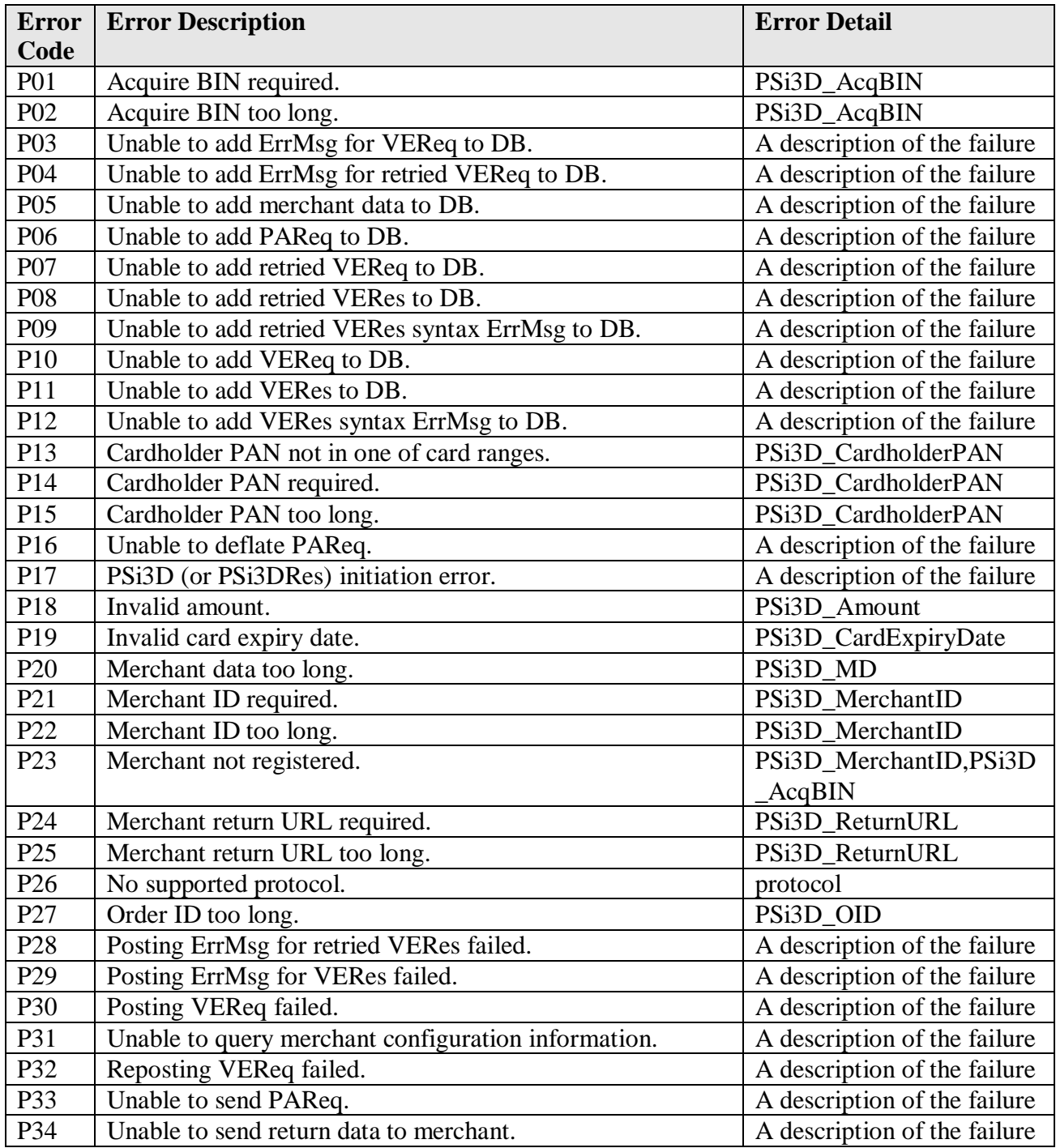

#### **Table 5: Errors From PSi3D**

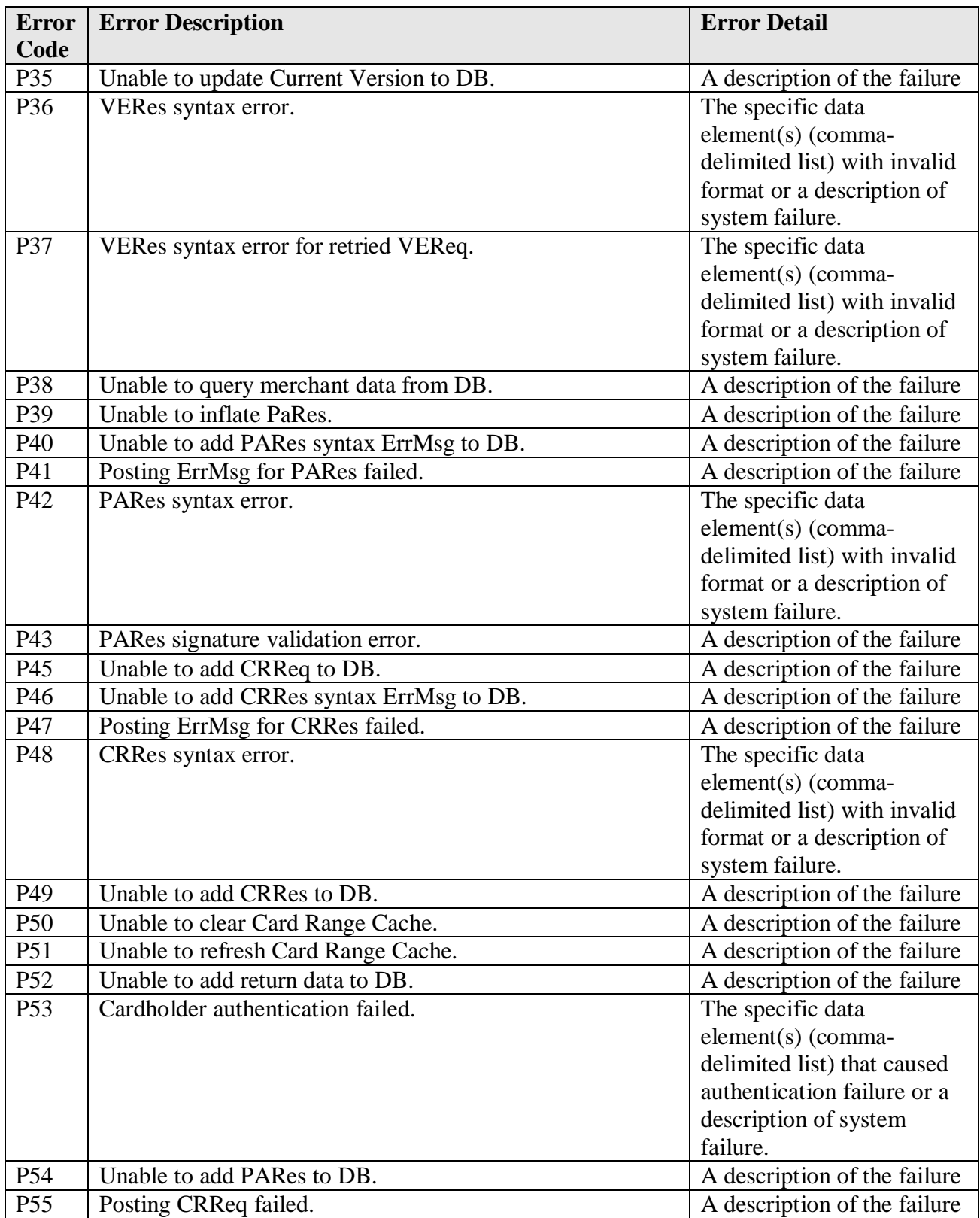

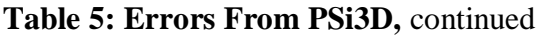

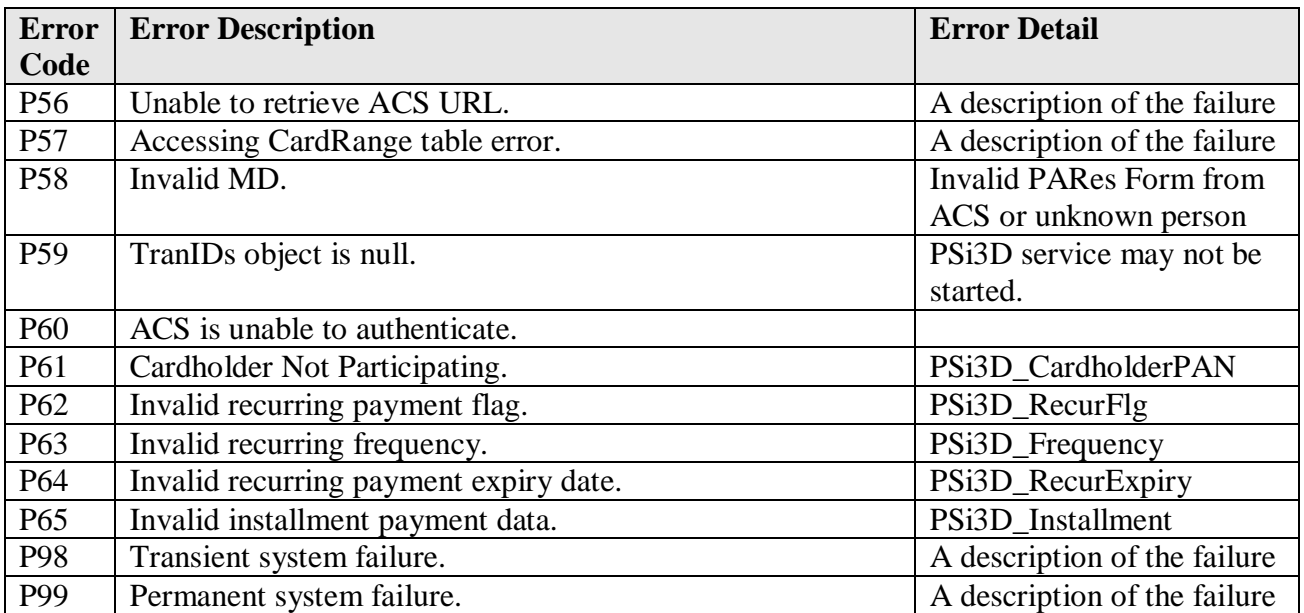

**Table 5: Errors From PSi3D,** continued

#### **7.2 Errors for Invalid Request Code**

This table described the errors for Invalid Request Code from Directory Server or ACS.

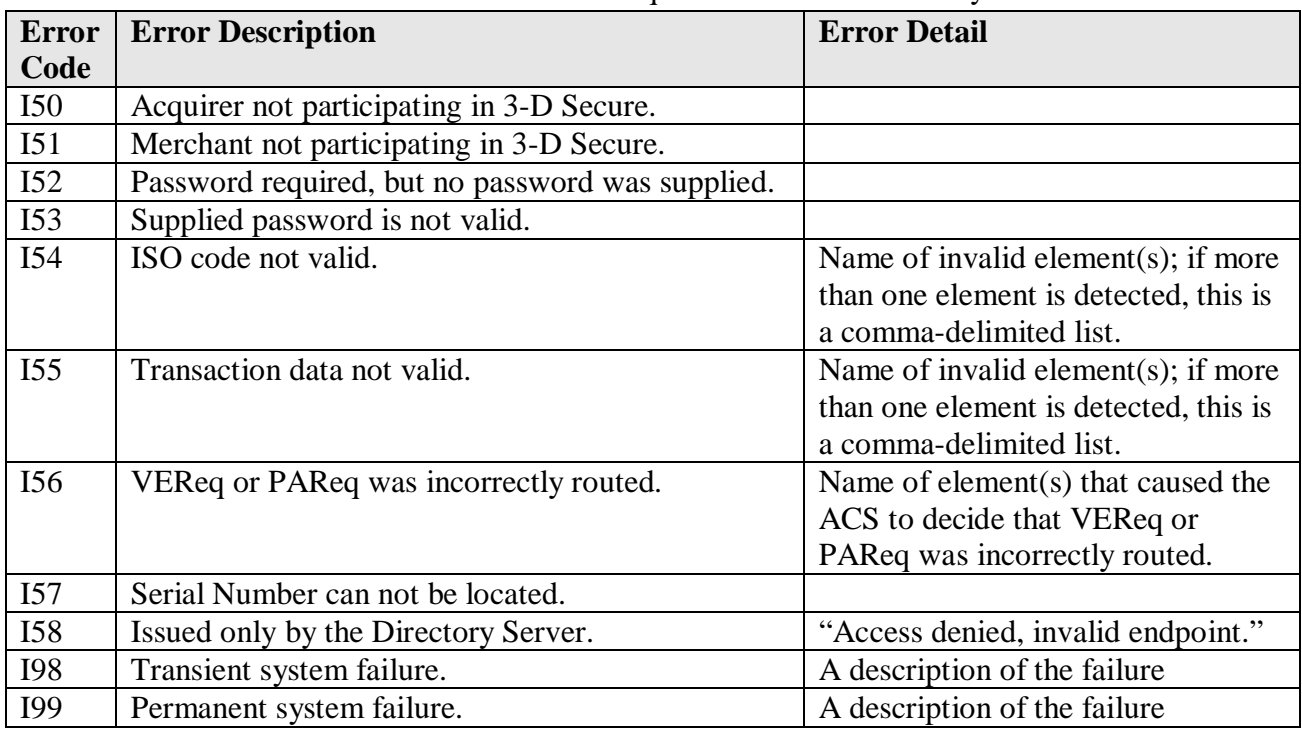

## **Table 6: Errors for Invalid Request Code**

# **7.3 Errors for Error Handling**

These errors are for Error Handling between components in 3-D Secure generated by Directory Server or ACS.

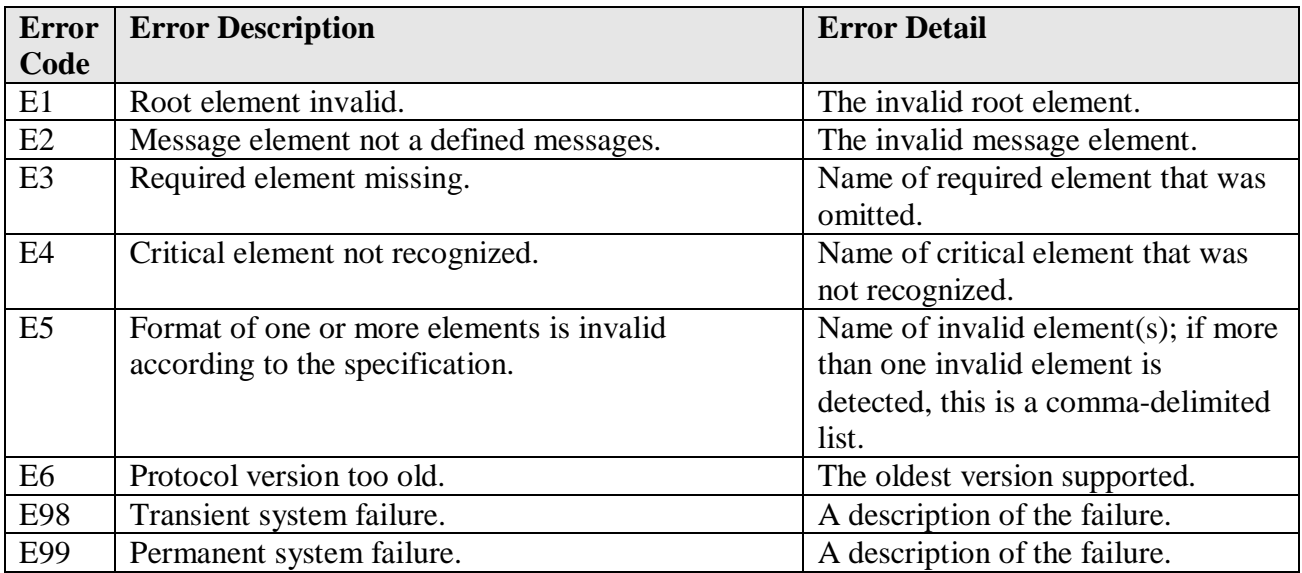

**Table 7: Errors for Error Handling**